# **NU FREE eBook**

# LEARNING specflow

Free unaffiliated eBook created from **Stack Overflow contributors.** 

# #specflow

### **Table of Contents**

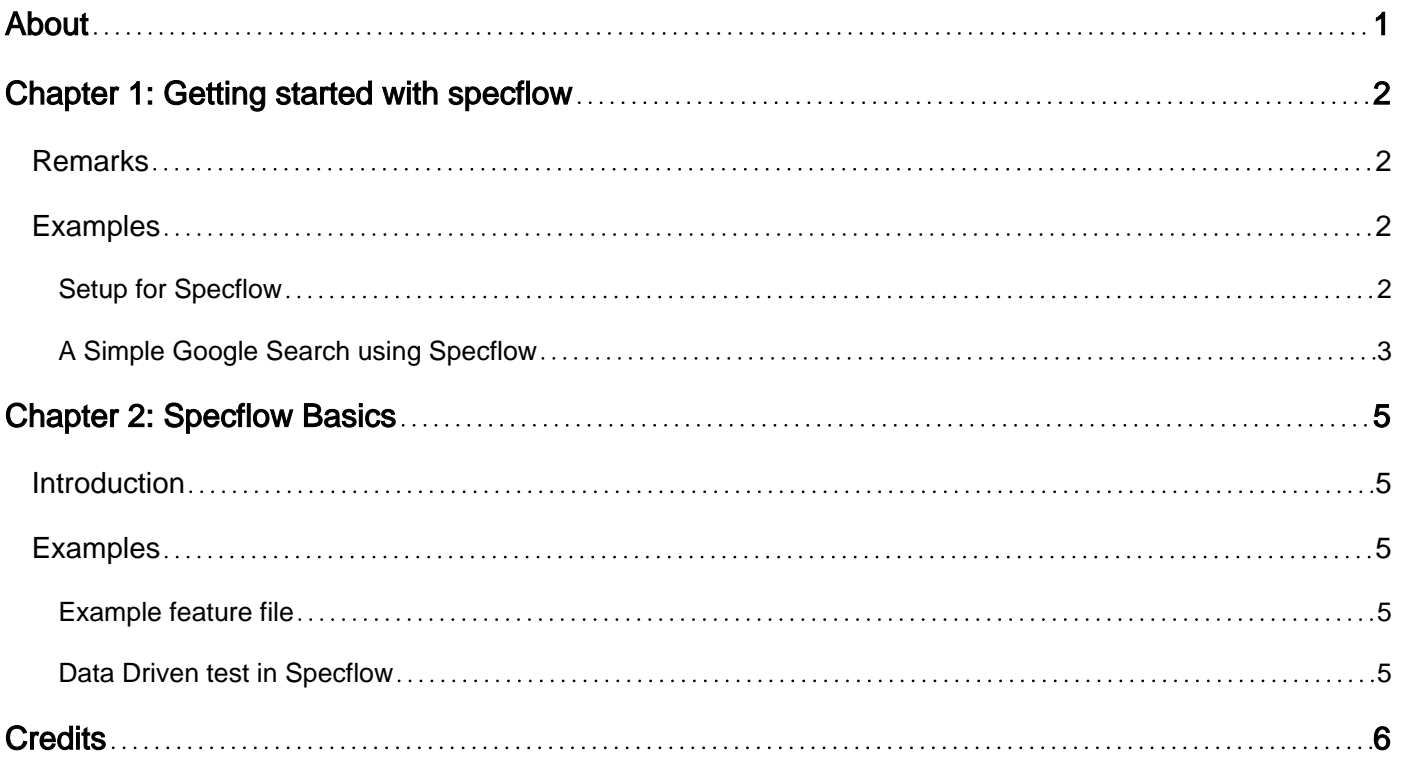

<span id="page-2-0"></span>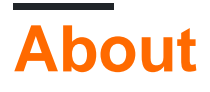

You can share this PDF with anyone you feel could benefit from it, downloaded the latest version from: [specflow](http://riptutorial.com/ebook/specflow)

It is an unofficial and free specflow ebook created for educational purposes. All the content is extracted from [Stack Overflow Documentation,](https://archive.org/details/documentation-dump.7z) which is written by many hardworking individuals at Stack Overflow. It is neither affiliated with Stack Overflow nor official specflow.

The content is released under Creative Commons BY-SA, and the list of contributors to each chapter are provided in the credits section at the end of this book. Images may be copyright of their respective owners unless otherwise specified. All trademarks and registered trademarks are the property of their respective company owners.

Use the content presented in this book at your own risk; it is not guaranteed to be correct nor accurate, please send your feedback and corrections to [info@zzzprojects.com](mailto:info@zzzprojects.com)

# <span id="page-3-0"></span>**Chapter 1: Getting started with specflow**

### <span id="page-3-1"></span>**Remarks**

This section provides an overview of what specflow is, and why a developer might want to use it.

It should also mention any large subjects within specflow, and link out to the related topics. Since the Documentation for specflow is new, you may need to create initial versions of those related topics.

### <span id="page-3-2"></span>**Examples**

<span id="page-3-3"></span>**Setup for Specflow**

Pre -Requsite:

Download Visual Studio IDE

- 1. Create a new project
- 2. Install specflow visual studio integration, Nunit Adapter & Nunit framework

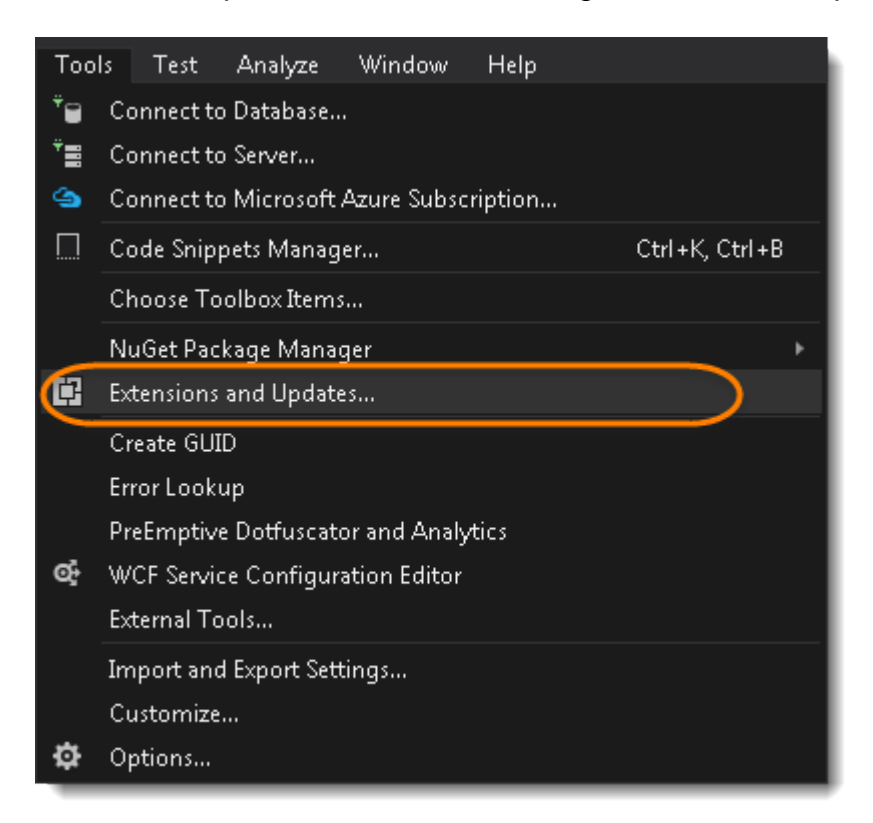

3. Download specflow for visual studio as shown below

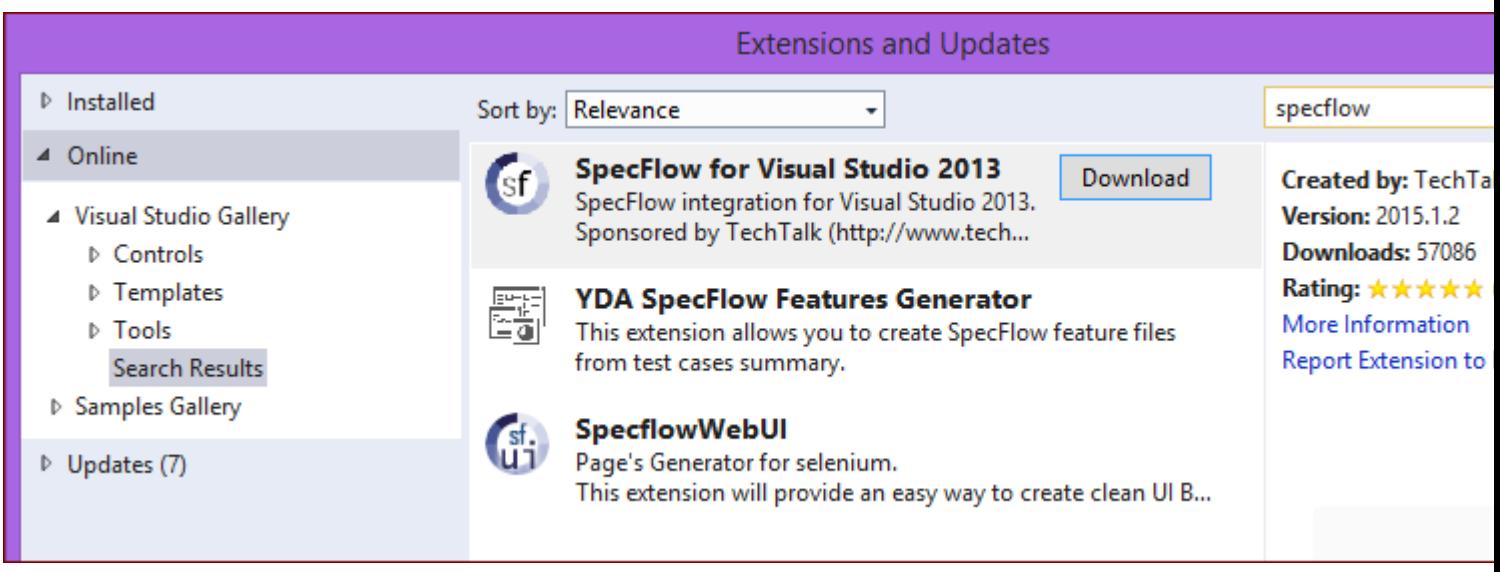

### <span id="page-4-0"></span>**A Simple Google Search using Specflow**

This is a simple example to search in Google. It containt two parts,

- 1. Feature File
- 2. Step Definition File

Am not going into much details here as the code itself is self explanatory.

#### **Feature File**

Feature:Google Key word search

@mytag

Scenario: search Spec Flow in Google search bar Given I have entered the Google Home page And I have entered spec flow into google search bar When I press search button Then the result should be a new pages with results for spec flow

### **Step Definition File**

```
using OpenQA.Selenium;
using OpenQA.Selenium.Firefox;
using System;
using TechTalk.SpecFlow;
using static NUnit.Core.NUnitFramework;
namespace GoogleSearch.GoogleSearch
{
    [Binding]
     public class GoogleKeyWordSearchSteps
     {
           IWebDriver driver = new FirefoxDriver();
         [Given(@"I have entered the Google Home page")]
         public void GivenIHaveEnteredTheGoogleHomePage()
         {
             driver.Navigate().GoToUrl("https://www.google.co.nz");
```

```
 }
         [Given(@"I have entered spec flow into google search bar")]
         public void GivenIHaveEnteredSpecFlowIntoGoogleSearchBar()
\left\{ \begin{array}{cc} 0 & 0 \\ 0 & 0 \end{array} \right\}driver.FindElement(By.XPath("/html/body/div/div[3]/form/div[2]/div[2]/div[1]/div[1]/div[3]/div/div[3]/
Flow");
 }
         [When(@"I press search button")]
         public void WhenIPressSearchButton()
          {
driver.FindElement(By.XPath("/html/body/div/div[3]/form/div[2]/div[3]/center/input[1]")).Click();
         }
         [Then(@"the result should be a new pages with results for spec flow")]
         public void ThenTheResultShouldBeANewPagesWithResultsForSpecFlow()
          {
              // Assert.AreEqual("Google", driver.Title);
         }
     }
}
```
Read Getting started with specflow online: [https://riptutorial.com/specflow/topic/4410/getting](https://riptutorial.com/specflow/topic/4410/getting-started-with-specflow)[started-with-specflow](https://riptutorial.com/specflow/topic/4410/getting-started-with-specflow)

## <span id="page-6-0"></span>**Chapter 2: Specflow Basics**

### <span id="page-6-1"></span>**Introduction**

You can write tests in non-techinical way as below using specflow.

Specflow is an open source extension available in visual studio, that lets you to write specifications using Gherkin syntax.

<span id="page-6-2"></span>Just if you are aware about cucumber for BDD approach, then specflow is cucumber for .net.

### **Examples**

<span id="page-6-3"></span>**Example feature file**

**Example Feature file:**

#### **Feature**: Calculator

```
 In order to avoid silly mistakes
 As a math idiot
 I want to be told the sum of two numbers
```
### @mytag

#### **Scenario**: Add two numbers

```
 Given I have entered 50 into the calculator
 And I have also entered 70 into the calculator
 When I press add
 Then the result should be 120 on the screen
```
### <span id="page-6-4"></span>**Data Driven test in Specflow**

```
 Given I have entered <FirstOperand> into the calculator
 And I have also entered <SecondOperand> into the calculator
 When I press add
Then the result should be <Result> on the screen
 |FirstOperand|SecondOperand|Result|
|20 | 30 | 50 |
|60 | 40 | 100 |
```
#### it will run test 2 times for 2 set of test data

Read Specflow Basics online:<https://riptutorial.com/specflow/topic/8121/specflow-basics>

# <span id="page-7-0"></span>**Credits**

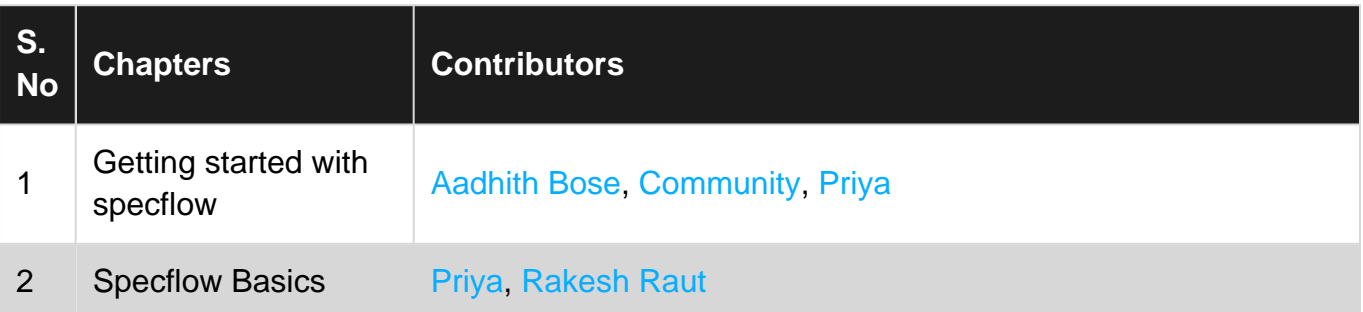